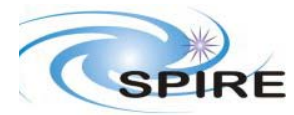

## **SPIRE Document**

**OBS 2.0 Acceptance Test Report on DPU CFM** Asier Abreu Aramburu

**Ref:** SPIRE-RAL-REP-002555 **Issue: Draft 1**<br>**Date:** 10<sup>th</sup> Nov  $10^{th}$  Novemeber 2005 **Page:** 1 of 8

### **1. INTRODUCTION**

This document sets out the acceptance tests to be performed whenever a major new version of the OBS is released.

## **1.1 Scope**

This report judges the success or failure of a functional test by checking that

- the commands were correctly received and executed by the instrument subsystem
- no error or exception reports were generated
- the appropriate telemetry parameters changed in an expected manner

No detailed analyses of the test data has been performed at this stage.

## **1.2 Reference Documents**

- RD01 SPIRE On-Board Software Verification and Validation Plan/Acceptance Test Plan
- RD02 SPIRE Data ICD (SPIRE-RAL-PRJ-001078), Issue 1.1, 25<sup>th</sup> May2004
- RD03 SPIRE OBS URD
- RD04 SPIRE EGSE-ILT Startup Procedures (SPIRE-RAL-DOC-001630), Issue 0.7, 24<sup>th</sup> June 2003

## **1.3 Acceptance Test Configuration**

#### **1.3.1 SPIRE EGSE Setup**

- CDMS Simulator
- SCOS 2000 2.3e Patch Level  $5 + \text{TOPE}$  running on a Linux SuSE 7.3 system with SPIRE MIB which is consistent with RD02
- Latest release of the OBS to be acceptance tested
- HCSS v0.2 (Latest build) includes the EGSE router and gateway
- SPIRE MIB
- OLA running on Salisbury
- EGSE Test Tool PacketDisplay running on Truro to display TC and TM packet contents

## **2. PRE-TEST PREPARATIONS**

• The latest version of the OBS should be installed on the Q drive. A folder with the OBS version number (e.g. 1.2J) should normally be created in Q:\OBS\OBS\_Source. Because of access restrictions the OBS test team has found it appropriate to install the latest version under Q:\ICC\OBS.

- Ensure that the pcss.jar file containing the PACS supplied OBS loader program is present in directory /home/sops23e/SPIRE/OBS/OBSLoader.
- To load the OBS using the Load Memory telecommands (service 6,2), the zipped file containing the commands will need to be placed in the SCOS 2000 account in a directory under /home/sops23e/SPIRE/OBS/OBSLoader. For example, the telecommands to be loaded for installing 1.2J would be placed in directory /home/sops23e/SPIRE/OBS/OBSLoader/OBSTCs\_1.2J.
- The shell script to load the OBS may need to be modified to point to the location of the Load Memory telecommands.

## **2.1 Assumptions**

Before the start of the OBS acceptance tests the remainder of the SPIRE EGSE is to be set up and configured using RD03 and RD04. For each set of tests the following minimum steps were also executed beforehand if they were not already activated.

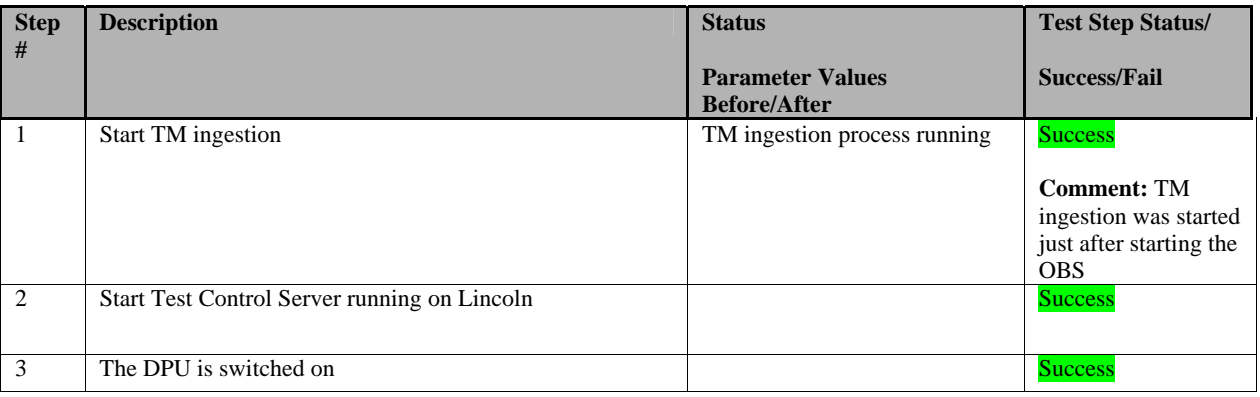

## **3. OBS ACCEPTANCE TESTS**

## **3.1 Loading of the new OBS**

#### **3.1.1 Loading the new OBS using Load Memory Service (6,2)**

- Execute the script to issue the Load Memory commands. For version 1.2J the script is called ObsLoader\_1.2J. Typically four telecommands are sent per second; For version 1.2J it takes about 6 minutes to finish loading the new OBS.
- Once the script has stopped execution the LOAD\_TC\_AND\_BOOT command can be sent from the SCOS 2000 Manual Stack to start running the new OBS.

### **3.1.2 Loading of the OBS using the JTAG probe**

This should only be attempted if

- DPU and the Warm Electronics are not in the Cryo Lab
- JTAG probe is available and connected between the CPU board of the DPU and ISOPC1 computer
- All attempts to load the new OBS via the OBSLoader program and the LOAD\_TC\_AND\_BOOT command have failed

The load procedure is described in RD04.

## **3.2 Housekeeping Generation and OBS Parameter Monitoring**

Once the OBS is running HK reports should be generated automatically. The Telemetry Display page DPU AND OBS PARAMETERS on SCOS 2000 displays all the DPU and OBS specific parameters from the nominal HK report. The Telemetry Display page CRITICAL HK PARAMETERS displays the entire contents of the critical HK report.

#### **3.2.1 HK Generation Rate**

• On the DPU AND OBS PARAMETERS display page, is the nominal HK packet generation time, THSK, incrementing once every second?

**YES (Success)** / NO (Failure)

• On the DPU AND OBS PARAMETERS display page, is the nominal HK packet source sequence count, TM2N, incrementing once every second?

**YES (Success)** / NO (Failure)

• Is the time on the CRITICAL HK PARAMETERS display page (top right corner) updating once every two seconds?

**YES (Success)** / NO (Failure)

#### **COMMENTS:**

**16:42 4 event reports received EVENTID(s) : 0x509,0x50C were cleared within a second**

## **3.2.2 DPU and OBS Parameter Monitoring**

The following table lists some of the OBS parameters to be monitored from the DPU AND OBS PARAMETERS display page while the nominal HK reports are being generated.

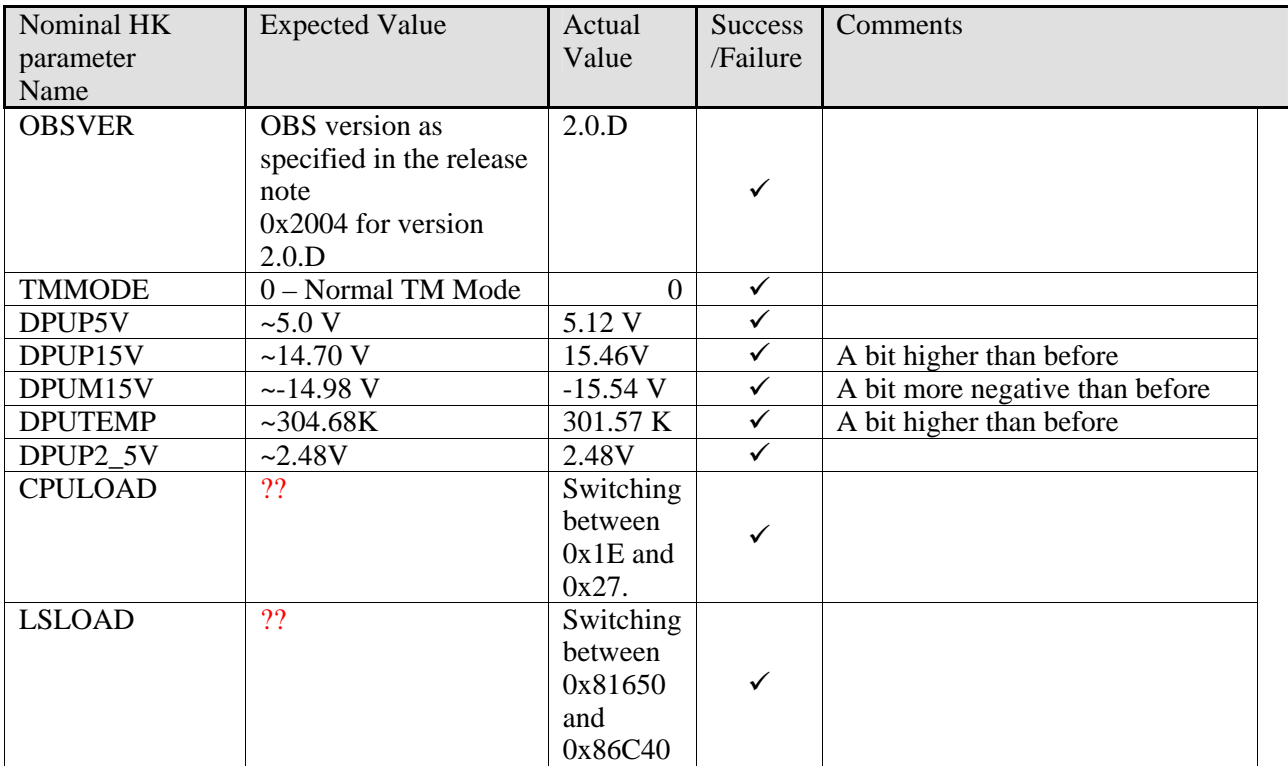

## **3.3 Command Execution**

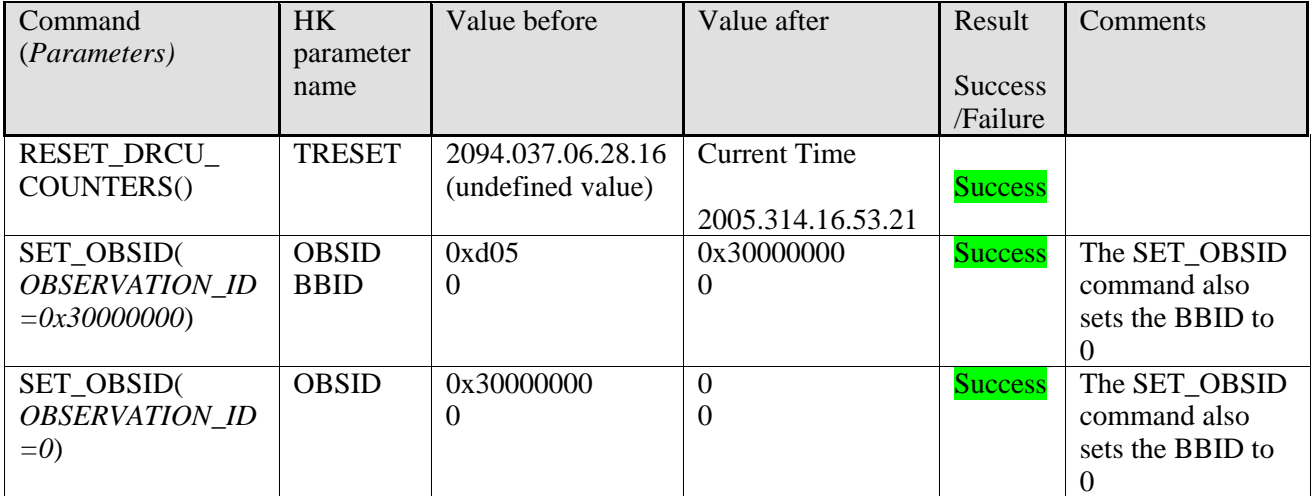

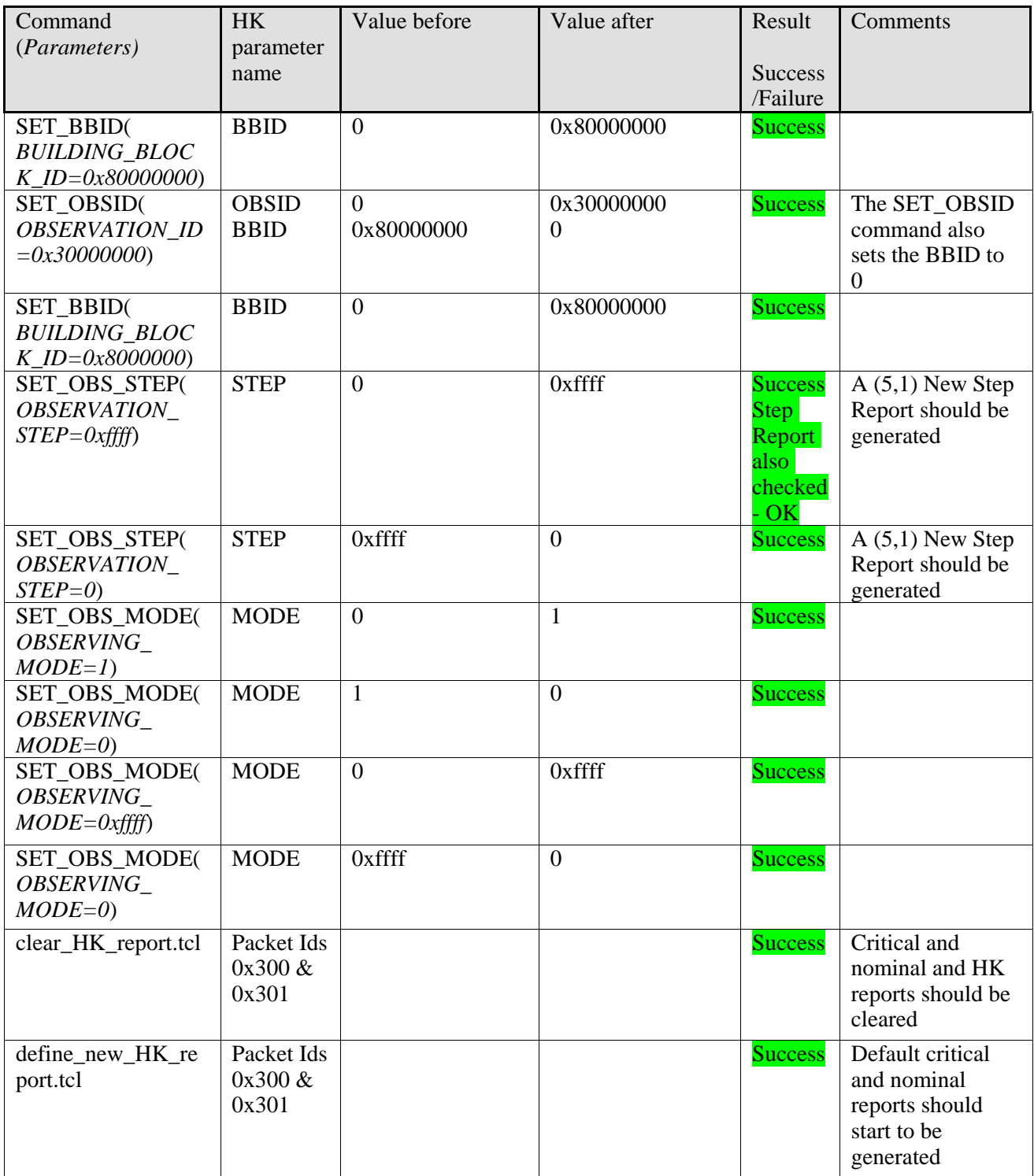

## **3.4 Virtual Machine**

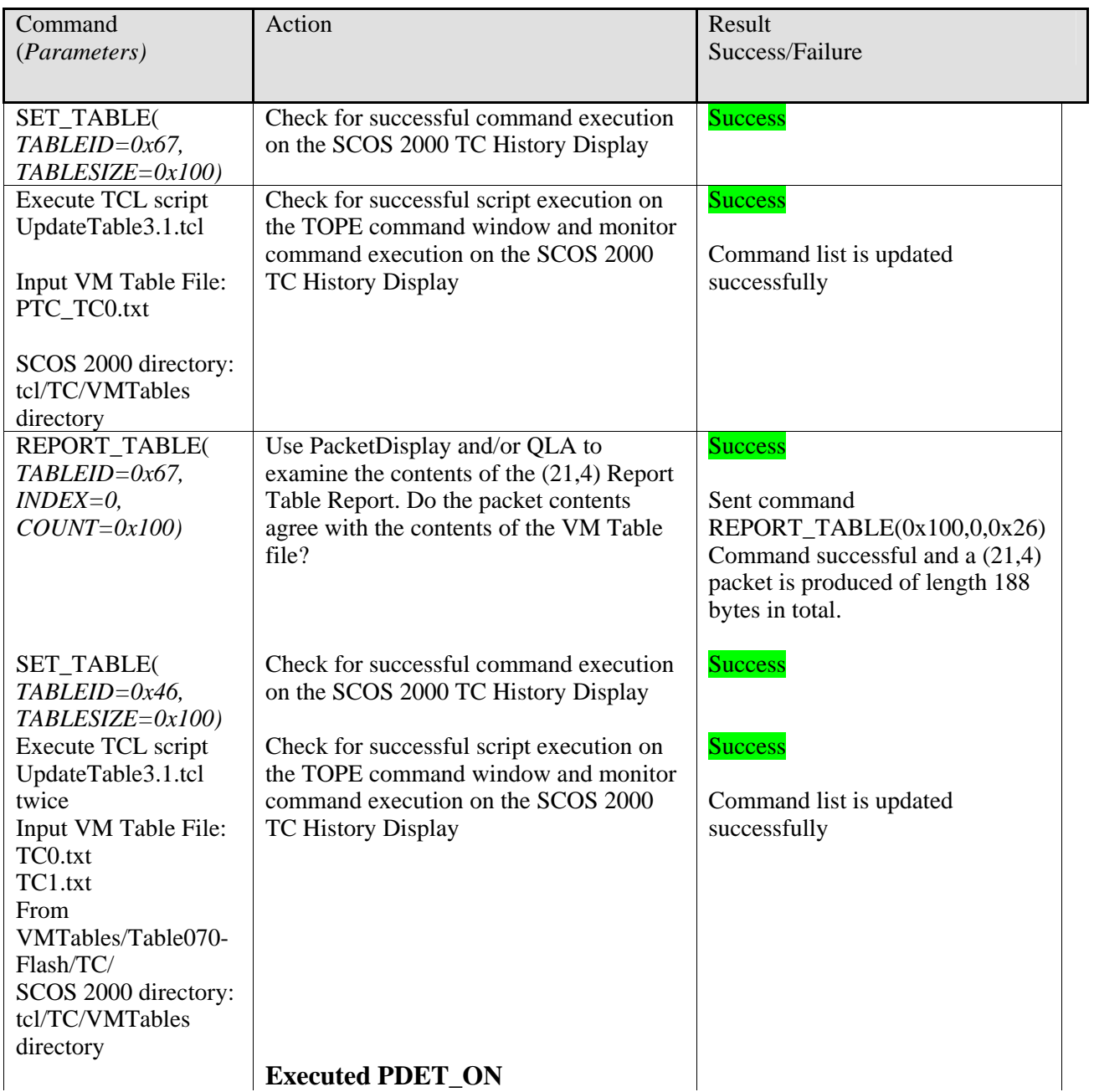

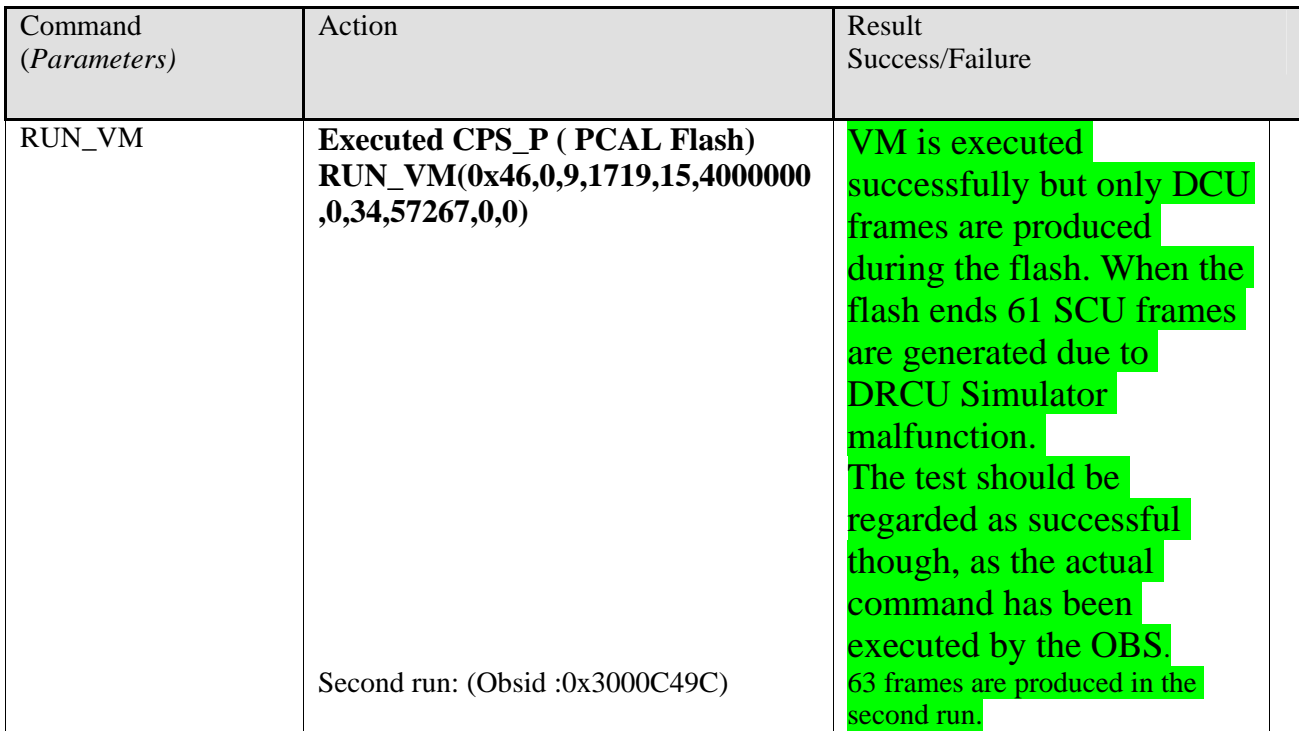

# **3.5 TC Verification Reports**

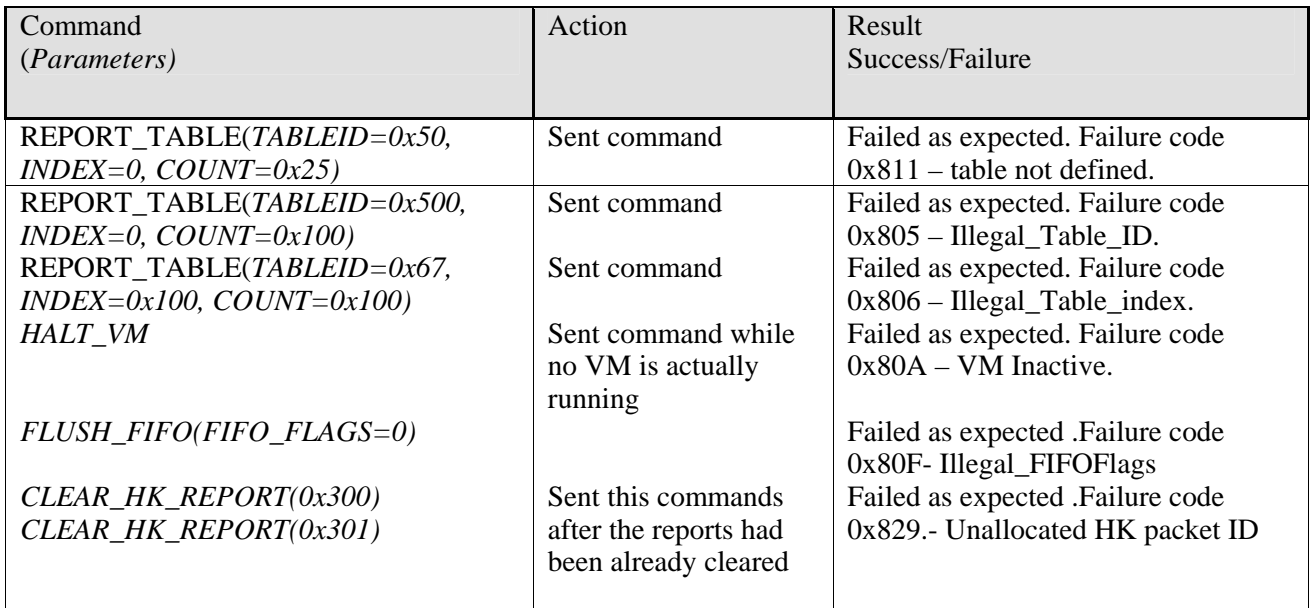